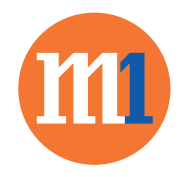

16:52

## How to turn on 4G Voice on Samsung devices

## Go to Settings > Outgoing voice call settings > Use VoLTE when available

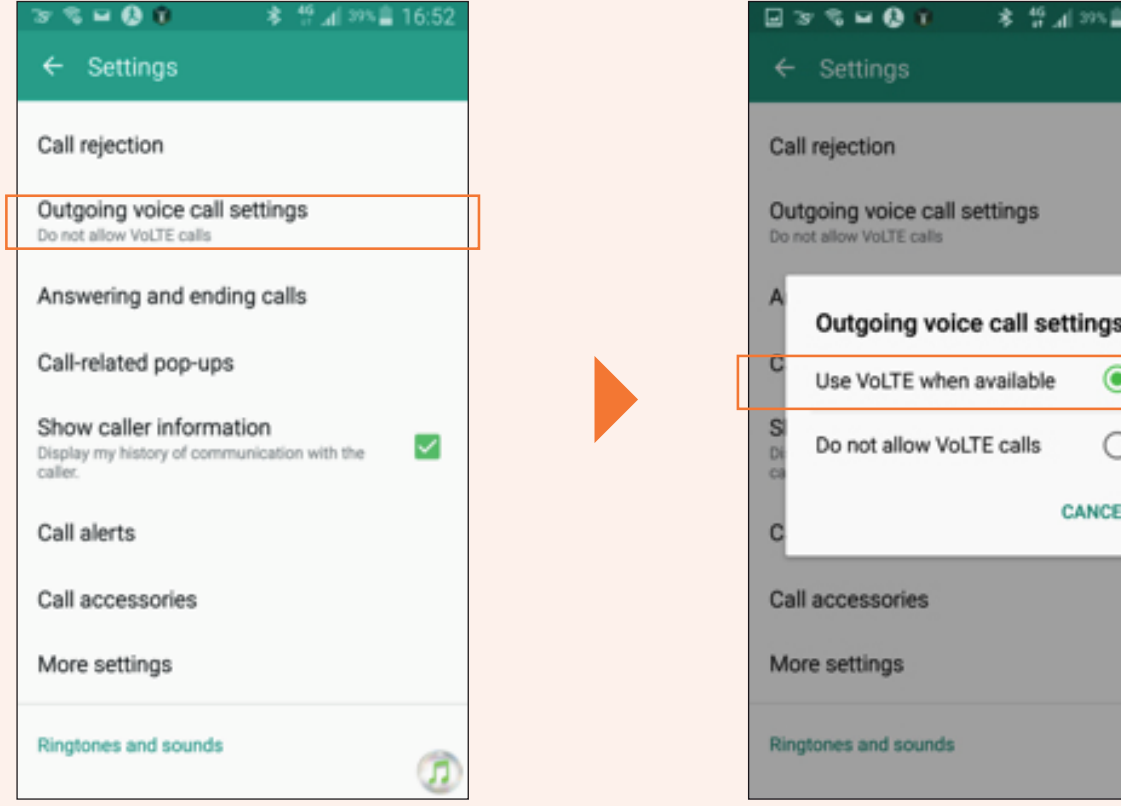

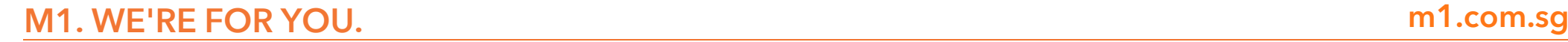

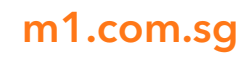